# **EDUCLICK PORTAL SERVICES (EPS): ENSEÑANZA INTERACTIVA A TRAVÉS DE PLATAFORMAS VIRTUALES**

*Antonio Ruiz Jiménez Cristina Ceballos Hernández Marta Ríos Fornos Javier Delgado Lissén Departamento de Economía Financiara y Dirección de Operaciones Facultad de Turismo y Finanzas. Universidad de Sevilla* 

#### **RESUMEN**

A la vista de los excelentes resultados alcanzados con el sistema tradicional de mandos de respuesta interactiva en la docencia universitaria, la *Facultad de Turismo y Finanzas* de la Universidad de Sevilla, pionera en esta herramienta, ha desarrollado un nuevo proyecto de innovación docente. El mismo ha consistido en la integración del sistema de mandos interactivos y la plataforma de enseñanza virtual WebCT. Después de varios meses de trabajo durante el curso 2009/10, el sistema está siendo actualmente utilizado en la asignatura Dirección y Gestión de la Producción II, impartida en la Diplomatura de Empresariales. En este trabajo presentamos su funcionamiento, nuestra experiencia y las numerosas ventajas que, tanto para el docente como para los alumnos, se derivan del mismo. La herramienta ya está pues configurada, diseñada y convenientemente testada, quedando disponible para ser usada por las asignaturas de este centro y del resto de la Universidad de Sevilla durante el curso 2010/11.

**Palabras clave:** Mandos de respuesta interactiva, EduClick, plataforma de enseñanza virtual, WebCT, nuevas metodologías docentes, evaluación continua.

#### **ABSTRACT**

Considering the excellent results reached with the use of an interactive response system in university teaching, the Tourism and Finance Faculty of the University of Seville, pioneer in the use of this tool, has developed a new educational innovation project. It consisted on the integration of both, the interactive response system and the virtual learning environment (WebCT). After several months of working during the academic year 2009/10, the system is currently being used in the subject Dirección y Gestión de la Producción II, taught in the Diploma in Business Studies. In this project we present how the system works, how our experience has been done and the advantages, so much for the teacher as for the own students, that are derived from it. The tool is already formed, designed and suitably tested, remaining available for its use by all the subjects of this Faculty and the rest of subjects of the University of Seville for the 2010/11 academic year. **Keywords:** Interactive response system, clickers, Educlick, virtual learning environment, WebCT, new teaching methodologies, continuous assessment.

## **1. INTRODUCCIÓN**

Conscientes de las exigencias futuras del nuevo modelo de enseñanza (ahora ya una realidad palpable), los autores de este trabajo llevamos ya varios cursos académicos aplicando en nuestras asignaturas un sistema de evaluación continua. Debido al entorno masificado en el que desarrollamos la actividad docente, con grupos que superan los 100 alumnos e incluso alcanzan los 150, como sucede este curso 2010/11, nos hemos venido apoyando en la utilización de un sistema de mandos electrónicos de respuesta interactiva. El mismo permite realizar preguntas colectivas a una audiencia y recoger las respuestas individuales emitidas, en este caso, por los alumnos. La capacidad de estos sistemas de proporcionar información de forma inmediata al profesor y al alumno ha sido, tradicionalmente, el factor que ha impulsado la aplicación y desarrollo de los mismos en el ámbito educativo. Se genera una retroalimentación que permite al alumno comprobar, in situ, el grado en que está asimilando los contenidos. A los profesores, por su parte, les aporta información acerca de la efectividad de la docencia impartida, permitiéndole conocer, también de forma inmediata, las dificultades que encuentra el alumnado durante el aprendizaje.

Además de las ventajas ya señaladas, la aceptación por parte de los estudiantes, objetivo único de nuestra labor docente, ha sido sobresaliente. En varias de las asignaturas implicadas en proyectos anteriores, hemos realizado diversos estudios científicos, apoyados por un equipo de pedagogos, sobre la adecuación del sistema al entorno universitario y sobre el efecto en determinadas variables claves del proceso de enseñaza-aprendizaje. El estudio más reciente, desarrollado durante el curso 2009/10 con alumnos de la Facultad de Turismo y Finanzas de la Universidad de Sevilla, ha puesto de manifiesto que el sistema, según los estudiantes:

- Incrementa de forma sobresaliente la asistencia a clase (100%).
- Aumenta la atención en clase (93%).
- Favorece su proceso de aprendizaje  $(91\%)$ .
- Aumenta su motivación  $(75%)$ .
- Aumenta la participación de los estudiantes en clase (93%).
- Mejora la asimilación de los contenidos (85%).
- Influye positivamente en la calificación del alumno (83%).
- $\blacksquare$  Etc.

En resumen, el 93% de los alumnos encuestados piensa que la aplicación de este sistema favorece de forma ostensible la calidad de la docencia universitaria (objetivo prioritario del profesor y de las autoridades académicas), valorando muy positivamente los alumnos la implicación del profesorado en innovaciones de este tipo (99%). Todo ello, a la vez que se reduce la gestión administrativa por parte del profesor. Nuestra experiencia y algunos de estos resultados, pueden consultarse, por ejemplo, en Ruiz y otros (2010a, 2010b; 2009), los cuales además están en línea de los obtenidos a nivel internacional (ver, entre otros, Sprague y Dahl, 2010; Berry, 2009; Bode y otros, 2009).

Como decimos, en la Universidad de Sevilla son varias las experiencias que se han desarrollado, en concreto en distintas asignaturas de la Facultad de Turismo y Finanzas y de la Facultad de Ciencias Económicas y Empresariales. El éxito cosechado

durante estos años en las asignaturas en las que se ha puesto en marcha llevó al primero de los centros mencionados a realizar una fuerte y decidida apuesta por la utilización de este sistema en las distintas titulaciones y asignaturas que en la misma se imparten. En este sentido, se acometió en el primer cuatrimestre del curso 2009/10 una importante inversión que ha permitido que se vean beneficiados más de 1.200 alumnos del centro.

Los buenos resultados en la utilización tradicional del sistema de respuesta interactiva han llevado al equipo que presenta este trabajo a dar un paso más en el desarrollo y aplicación de esta herramienta y en la metodología que seguimos en las clases. De ahí nació un proyecto de innovación docente, solicitado y desarrollado durante el segundo cuatrimestre del curso 2009/10. Se trata de un proyecto a nivel de centro (Facultad de Turismo y Finanzas de la Universidad de Sevilla), cuyo propósito general ha sido integrar el sistema de respuesta interactiva con entornos de enseñanza virtual $30$ . De esta forma el centro mostró de nuevo su decidida apuesta por este sistema. Actualmente este sistema integrado mandos interactivos-WebCT se está utilizando de forma intensiva en la asignatura Dirección y Gestión de la Producción II (tercer curso de la Diplomatura de Estudios Empresariales, impartida en la Facultad de Turismo y Finanzas), de la cual somos profesores. El objetivo de este trabajo es pues presentar el funcionamiento de este nuevo sistema integrado "mandos interactivos-WebCT", la experiencia que estamos desarrollando y las numerosas ventajas que, tanto para el docente como para los alumnos, se derivan del mismo. Comenzamos, en el siguiente apartado, explicando más detenidamente el uso tradicional que se venido haciendo en nuestra Universidad del sistema de mandos interactivos y los motivos que nos llevaron a poner en marcha este nuevo proyecto.

## **2. FUNCIONAMIENTO** *TRADICIONAL* **DEL SISTEMA DE MANDOS INTERACTIVOS**

Consiste en una herramienta que recoge información mediante mandos electrónicos de respuesta personalizados. El software empleado es EduClick $\mathbb{R}^{31}$ . El sistema consta de un software, un receptor de frecuencia y, lógicamente, unos mandos electrónicos. Cada alumno tiene asignado (para cada asignatura en que lo utilice) el mismo mando para todo el curso. El sistema permite realizar dos tipos de preguntas: encuesta y test. Las primeras se emplean para la discusión de conceptos y para fomentar el debate, no tienen una respuesta correcta, por lo que no puntúan. Las "tipo test" sí permiten indicar la opción correcta, por lo que sí puntúan y forman parte de la evaluación del alumno.

Nuestra dilatada experiencia con este sistema durante los últimos cinco años nos permite concluir que el mismo se puede emplear, básicamente, con los siguientes fines: para controlar la asistencia (aspecto clave en entornos masificados), para dinamizar el

<u>.</u>

<sup>30</sup> Proyecto titulado "Aplicación del Sistema de Mandos Interactivos a través de la Plataforma de Enseñanza Virtual WebCT". Primera parte de la Convocatoria de Innovación y Mejora Docente 2009- 2010. Nivel B opción centro (subvencionado). Convocatoria incluida en el I Plan Propio de Docencia de la Universidad de Sevilla.

<sup>&</sup>lt;sup>31</sup> EduClick® [www.educlick.es]

desarrollo de las clases y como herramienta para la evaluación (continua o no) del alumnado.

Con el sistema tradicional de mandos interactivos, para empezar basta con iniciar una sesión en el ordenador y seleccionar la presentación correspondiente a ese día. De esta forma, durante la clase aparecen, en algunas de las transparencias, preguntas que previamente hemos insertado, acompañadas de un cuadro de control que proporciona la capacidad de diálogo interactivo. Cuando se llega a dicha transparencia interactiva se inicia el diálogo. Finalizado el periodo de votación mostramos una gráfica con los resultados, se explican pregunta y opciones y se aclaran todas las dudas al respecto. Al finalizar la sesión de clase obtenemos los correspondientes informes con las notas de ese día, aunque en nuestro caso no las publicamos a los alumnos. Dado que estos sistemas permiten al estudiante conocer al instante si ha contestado correctamente o no a las cuestiones planteadas, se espera que cada uno de ellos calcule la nota que alcanza en cada sesión de clase. Esas notas suponen el 20% de la calificación del alumno. Por su parte, después de cada tema se realiza una evaluación (que supone el 80% de la nota), tras la cual se muestra en clase preguntas acertadas y erróneas de cada alumno, así como la calificación obtenida.

Para el correcto seguimiento del alumno, estos informes se van insertando a diario en una hoja de cálculo que los profesores hemos elaborado, en la que vamos almacenando, para cada uno, una gran cantidad de información, entre ella la siguiente: asistencia a clase, nota obtenida en cada clase en las preguntas que se han realizado, nota en cada control de tema, nota global del tema (obtenida a partir de las notas de clase y del control), nota por bloques (en nuestro caso dividimos el temario en dos), nota final en la asignatura, avisos si su evolución es decreciente, etc.

Precisamente uno de los inconvenientes que hemos observado en el sistema está en la necesidad de que el profesor obtenga y publique posteriormente los informes con los resultados y que gestione en una hoja de cálculo aparte las notas de cada prueba. Esto es básicamente lo que nos llevó a desarrollar durante el segundo cuatrimestre del curso 2009/10 una nueva aplicación del sistema de respuesta interactiva, profundizando en su utilidad como herramienta en la evaluación del estudiante. Para ello hemos desarrollado junto con la empresa proveedora del software, EduClick, un sistema que permite la combinación del sistema de mandos interactivos con la plataforma WebCT. Dedicamos a ello el siguiente apartado.

## **3. NUEVA APLICACIÓN DEL SISTEMA: EDUCLICK PORTAL SERVICES (EPS)**

En los últimos años se viene observando una consideración, cada vez más importante, de las plataformas de enseñanza virtual (WebCT, Moodle, DotLRN, Sakai, etc.) como parte de la metodología empleada en la docencia universitaria. No cabe duda del apoyo que los profesores encuentran en estas plataformas para el desarrollo de su labor docente. A pesar de ello, el uso que durante varios años hemos hecho de la plataforma WebCT nos ha permitido identificar importantes hándicaps cuando se emplea como herramienta a la hora de evaluar. Por ejemplo, nos preguntamos: ¿qué materiales

consultan los alumnos durante la realización de estas actividades?; ¿se llevan a cabo de forma individual o en grupo?; ¿es el alumno en cuestión el autor de las mismas?.

Nuestra experiencia nos ha permitido comprobar que el sistema de mandos interactivos, además de posibilitar la implantación de un sistema de evaluación continua en entornos como el descrito, supera algunos de los inconvenientes que han sido identificados en el uso de estas plataformas virtuales. De aquí, y de las limitaciones comentadas de los sistemas de mandos tradicionales, nació el proyecto de innovación docente desarrollado, con el que se ha pretendido la aplicación conjunta del sistema de mandos interactivos -en concreto el software EduClick, que es el que empleamos- con otra de las herramientas que los profesores de la Universidad de Sevilla utilizan para el desarrollo de sus asignaturas desde hace varios años: la plataforma de enseñanza virtual WebCT. Esta integración de los mandos de respuesta interactiva a través de la plataforma WebCT permite obtener una combinación "perfecta" de los dos sistemas, eliminando a la vez gran parte de los inconvenientes encontrados en estos entornos virtuales cuando se emplean para evaluar. El software desarrollado se denomina EduClick Portal Services (EPS)®.

Además de las deficiencias comentadas de dichas plataformas, consideramos que la utilización de la herramienta EPS aporta básicamente dos ventajas con respecto al uso tradicional de mandos interactivos:

- La primera de ellas y más importante es para el profesor, que puede utilizar las preguntas y evaluaciones que actualmente tenga ya creadas en la plataforma virtual.
- La otra ventaja es para el alumno, que conoce y controla exactamente la calificación obtenida cada día en clase. Con el nuevo sistema combinado "mandos interactivos-WebCT" las notas quedarían reflejadas día a día en el "Cuaderno de Calificaciones" ubicado en la plataforma del alumno.

El proyecto de innovación docente solicitado, a nivel de centro, ha permitido la configuración del software de mandos interactivos en los servicios informáticos centrales de nuestra universidad. Su realización ha supuesto varios meses de duro trabajo y coordinación por parte del equipo responsable del proyecto (algunos de ellos autores de este trabajo) con la empresa proveedora del software y con el Servicio de Informática y Comunicaciones de la universidad. Una vez desarrollada la aplicación se realizaron diversas pruebas piloto en varias asignaturas impartidas en la Facultad de Turismo y Finanzas e implicadas en el proyecto. A principios del curso 2010/11 la herramienta quedó completamente instalada dentro de la plataforma virtual de la Universidad de Sevilla, de manera que cualquier asignatura puede utilizar el sistema integrado "mandos interactivos-WebCT", o EPS como bien se denomina, de forma puntual o dentro de un sistema de evaluación continua.

Una vez implantado el sistema y testado, se está trabajando en una segunda parte de este proyecto, la cual está permitiendo la aplicación total del sistema EPS en una asignatura de primer cuatrimestre, en la que se emplea además, de forma intensiva, como herramienta para la implantación de un sistema de evaluación continua. Se trata de la asignatura Dirección y Gestión de la Producción II, optativa de tercer curso de la Diplomatura de Estudios Empresariales, impartida en la Facultad de Turismo y Finanzas por los autores de este trabajo. Los resultados definitivos de esta nueva

experiencia estarán listos al final del primer cuatrimestre del curso 2010/11. De momento, en los párrafos siguientes se describe brevemente como se lleva a cabo esta combinación mandos-WebCT (EPS) destacándose las principales ventajas que aporta el sistema.

## **4. FUNCIONAMIENTO DE EPS: EVALUANDO CON MANDOS INTERACTIVOS A TRAVÉS DE WEBCT**

Cualquier profesor que desee utilizar este nuevo sistema debe, una vez tenga instalado en el ordenador el software correspondiente, añadir el vínculo de contenido EduClick en el curso de la plataforma, dejándolo además oculto para los alumnos (Figura 1).

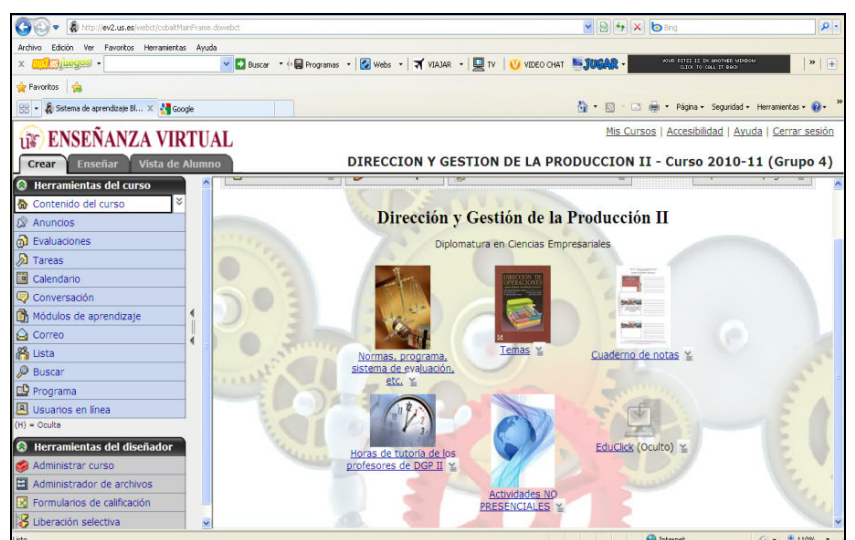

*Figura 1: Curso en WebCT con vínculo a EPS.*

Entrando en dicho vínculo se carga la aplicación en una nueva pestaña. En ella, nos encontramos con la interfaz del sistema EPS que se divide en varios apartados delimitados por pestañas.

| Archivo<br>Pavoritos<br>E http://ev2.us.es/EduclickProxy/index.html?target=vi<br>Evaluación<br><b>Alumnos</b><br><b>Id Alumno</b> | Edición Ver Favoritos Herramientas Avuda<br>Estadísticas<br>Alumnos no registrados | Sitios sugeridos • <i>C</i> Customize Links <i>C</i> Free Hotmail <i>C</i> Galería de Web Sice •<br>Curso: Curso 2010-11 (Grupo 2) (Grupo: -Todos-) |                  |                         |                           |          |                                                  |
|----------------------------------------------------------------------------------------------------|------------------------------------------------------------------------------------|----------------------------------------------------------------------------------------------------|------------------|-------------------------|---------------------------|----------|--------------------------------------------------|
|                                                                                                    |                                                                                    |                                                                                                    |                  |                         |                           |          |                                                  |
|                                                                                                    |                                                                                    |                                                                                                    |                  |                         |                           |          |                                                  |
|                                                                                                    |                                                                                    |                                                                                                    |                  |                         |                           |          | 合 同 □曲 · Página · Seguridad · Herramientas · 2 · |
|                                                                                                    |                                                                                    |                                                                                                    |                  |                         |                           |          | Modo: Registro de usuarios                       |
|                                                                                                    |                                                                                    |                                                                                                    |                  |                         |                           |          | Ver estado V                                     |
|                                                                                                    |                                                                                    |                                                                                                    |                  |                         |                           |          |                                                  |
|                                                                                                    |                                                                                    | $A + a - 1$                                                                                                    |                  |                         | Alumnos registrados       |          | EDUCLICK Grade<br>$A + A - \overline{12}$        |
|                                                                                                    | Apellidos                                                                          | Nombre                                                                                                    | <b>Id Alumno</b> | <b>Apellidos</b>        | Nombre                    | RemoteID |                                                  |
| $- - - - -$                                                                                                    | Alumno                                                                             | Demo                                                                                                    | 1.1.1.1          | Invian January SANTIAGO |                           | 488961   |                                                  |
| C                                                                                                    |                                                                                    |                                                                                                    | -з               | . Al-MARIA              |                           | 488952   | $160 -$                                          |
|                                                                                                    | $\mathbb{Z}$<br><b>CONSULT</b>                                                     | SILVIA                                                                                                    | B<br>uur.        |                         |                           | 488971   |                                                  |
| -------                                                                                                    | . 0                                                                                | <b>JAVIER</b>                                                                                                    |                  |                         | L. 4 MARIA CRISTIN 489671 |          |                                                  |
| nnnnt                                                                                                    | لاستنتبت سنالا                                                                     | LAURA ELENA                                                                                                    |                  |                         |                           |          |                                                  |
| $30 - 10$                                                                                                    | <b>Teachers</b> Z                                                                  | DOLORES.                                                                                                    |                  |                         |                           |          | No registrados                                   |
| $\ddot{\phantom{a}}$<br>c                                                                                                    | . N LUZ MARIA                                                                      |                                                                                                    |                  |                         |                           |          | <b>Registrados</b>                               |
| $- - -7$                                                                                                    | + Lillian Line and FGEMA                                                           |                                                                                                    |                  |                         |                           |          |                                                  |
| mir.                                                                                                    | المستنصب ستنصب                                                                     | <b>MARTA</b>                                                                                                    |                  |                         |                           |          |                                                  |
| L.                                                                                                    | $\sim$ $\Delta$                                                                    | FRANCISCO                                                                                                    |                  |                         |                           |          |                                                  |
| 7                                                                                                    | 1. 0                                                                               | ROCIO                                                                                                    |                  |                         |                           |          |                                                  |
| $C^{n+1}$                                                                                                    |                                                                                    | MARI CRUZ                                                                                                    |                  |                         |                           |          |                                                  |
| .                                                                                                    | . <del>.</del>                                                                     | <b>HECTOR JOSE</b>                                                                                                    |                  |                         |                           |          |                                                  |
| $\cdots$                                                                                                    | TIMES TOMAS                                                                        |                                                                                                    |                  |                         |                           |          |                                                  |
| $-700$                                                                                                    | Dimensional NURIA                                                                  |                                                                                                    |                  |                         |                           |          | Mostrar Id Alumno                                |
| -- 7                                                                                                    | يوادد المتحدد متحددون                                                              | JOSE ANTONIO                                                                                                    |                  |                         |                           |          | <b>Control Remoto Profesor</b>                   |
|                                                                                                    |                                                                                    | <b>ISABEL M</b>                                                                                                    |                  |                         |                           |          | RemoteID: ninguno                                |
| $\sum_{n=1}^{n}$                                                                                                    |                                                                                    | <b>FATIMA</b>                                                                                                    |                  |                         |                           |          | <b>Configurar</b>                                |

*Figura 2: Registro de alumnos en el sistema EPS.*

En la primera pestaña, *Alumnos*, nos encontramos con un doble listado: uno para alumnos no registrados y otro para los sí registrados (ver Figura 2). Los estudiantes deben pulsar con un mando su código personal e intransferible. En este caso no es necesario una preasignación de número de mando a cada alumno, sino que cada estudiante puede utilizar el mando que desee. El código es un número de seis cifras que WebCT asigna automáticamente a cada alumno y que le servirá para todas las asignaturas que curse. Ello permite solventar una de las desventajas que se presentaba con el sistema de mandos tradicional ya que, entonces, el alumno tenía un número de mando diferente para cada una de las asignaturas en las que se evaluaba con este sistema. A priori, el código personal para EPS sólo es conocido por los profesores. En nuestra asignatura se optó por indicarles una dirección de correo a la que dirigir su petición y desde la cual le facilitamos a cada alumno el suyo. Con esta petición, además, quedaba constancia de su deseo de evaluarse a través del sistema de evaluación continua. Un becario a cargo del proyecto de innovación docente se encargó de realizar esta tarea. El sistema también permite registrar a un alumno manualmente o anular el registro en una sesión si, por algún motivo, el profesor no desea que participe.

Una vez registrados todos los alumnos, pasamos a la pestaña siguiente, *Evaluación*, en la que seleccionamos desde un desplegable el cuestionario que vamos a realizar (Figura 3). En dicho menú aparecen todas las evaluaciones que el profesor tenga creadas en ese grupo en WebCT. Comenzada la evaluación, los alumnos votan para responder las cuestiones. Podemos seguir, de forma fácil y visual, el proceso de votación gracias a un gráfico circular y observando como los alumnos van desapareciendo, a medida que votan, de la lista de "Alumnos pendientes". Finalizada la votación de una pregunta (cuyo tiempo de respuesta se puede controlar manualmente), mostramos los resultados, como se aprecia en la Figura 4, observándose qué opción era la correcta y cuáles las incorrectas y las puntuaciones otorgadas en caso de seleccionar

una u otras. No obstante, se pueden marcar, tal y como se hace en una pregunta creada en WebCT, una o más opciones correctas.

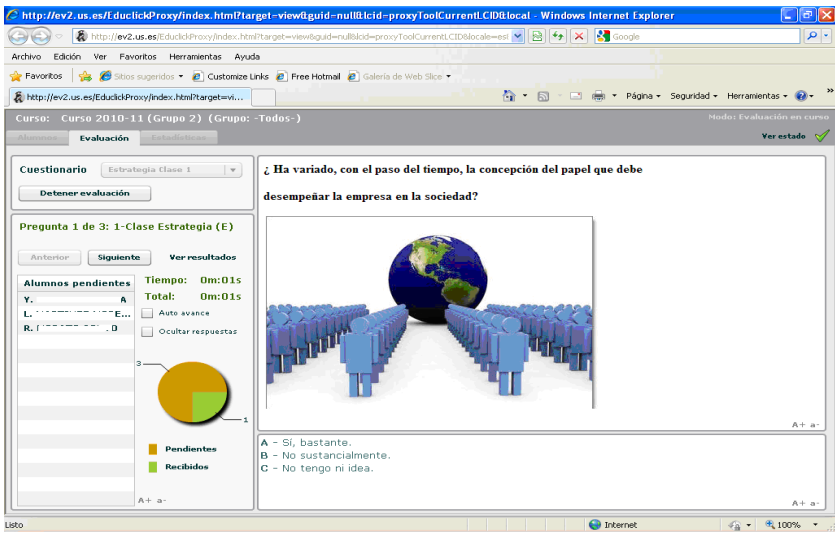

*Figura 3: Pregunta de una evaluación en el sistema EPS.* 

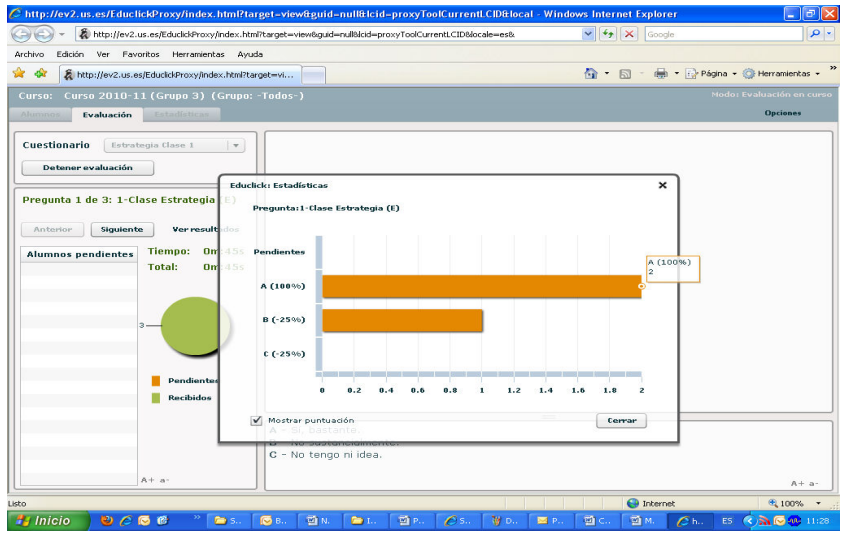

*Figura 4: Gráfico de resultado de una pregunta en el sistema EPS.*

Finalizada la evaluación, el sistema recoge las calificaciones y las guarda en un archivo en la plataforma WebCT con formato html (para el profesor) con resúmenes por pregunta y detalle de la evaluación de cada estudiante. Este informe puede almacenarse igualmente, si se desea, en nuestro ordenador. Asimismo, las notas de cada evaluación quedan registradas en el Cuaderno de Calificaciones de cada alumno. Para cada una de ellas se crea además otra columna con la respuesta detallada de cada alumno a cada una de las cuestiones planteadas (ver Figura 5). El Cuaderno de Calificaciones también permite incluir, con las correspondientes fórmulas, notas globales por temas, notas de bloque, notas finales, etc.

|                            | Sistema de aprendizaje Blackboard                   |                                     |                              |                                                     |                                                                |                                          | $-57$                                             | es · i > Página · O Herramientas         |  |
|----------------------------|-----------------------------------------------------|-------------------------------------|------------------------------|-----------------------------------------------------|----------------------------------------------------------------|------------------------------------------|---------------------------------------------------|------------------------------------------|--|
|                            | <b>UF ENSEÑANZA VIRTUAL</b>                         |                                     |                              |                                                     |                                                                |                                          | Mis Cursos   Accesibilidad   Ayuda   Cerrar sesió |                                          |  |
|                            | <b>Enseñar</b>                                      | Vista de Alumno                     |                              |                                                     | DIRECCION Y GESTION DE LA PRODUCCION II - Curso 2010-11 (Grupo |                                          |                                                   |                                          |  |
|                            | Su ubicación: Cuaderno de calificaciones            |                                     |                              |                                                     |                                                                |                                          |                                                   |                                          |  |
|                            | <b>Cuaderno de calificaciones</b>                   |                                     |                              |                                                     |                                                                |                                          |                                                   |                                          |  |
|                            | Crear columna≚                                      | Importar desde la hoja de cálculos  |                              |                                                     | <b>Reordenar columnas</b>                                      |                                          | Opciones de Cuaderno de calificaciones            |                                          |  |
|                            |                                                     |                                     |                              |                                                     |                                                                |                                          |                                                   |                                          |  |
|                            | Calificaciones                                      | <b>Miembros</b><br><b>Ver todo</b>  |                              | Vista personalizada                                 | <b>Calificaciones SCORM</b>                                    |                                          |                                                   |                                          |  |
|                            | $\leq$ Apellidos<br>Alfanumérica St                 | $\leq$ Nombre<br>Alfanumérica       |                              | $P$ Novi $\leq$ Educlick: EC<br>De texto            | $E$ EC 2 noviem<br>Calculada                                   | $\leq$ EC 8 de Novi<br>Examen<br>(de 10) | $\leq$ Educlick: EC<br>De texto                   | $\leq$ EC 9 de Novi<br>Examen<br>(de 10) |  |
| <b>College Street</b><br>г | $\leq$                                              | <b>ANTONIO JOSE</b>                 |                              | P-1, Resp. C (3, 10,00                              |                                                                | $-2,50$                                  | P-1, Resp. B (-0 --                               |                                          |  |
| п                          | $\leq$                                              | PILAR                               |                              | P-1, P-1, Resp. C (3.33) .00<br>P-2. Resp. C (3.33) |                                                                | 10,00                                    | $P-1.$ Resp. D $(3. -$                            |                                          |  |
| г                          | ¥                                                   | <b>MONICA</b>                       |                              | P-1. P-3, Resp. C (3,34) .00                        |                                                                | 10,00                                    | P-1. Resp. D (3. --                               |                                          |  |
| F                          | ¥                                                   | <b>JAVIER</b>                       |                              | P-1, Resp. C (3, 10.00                              |                                                                | 10,00                                    | P-1. Resp. D (3. --                               |                                          |  |
| ш                          | $\leq$                                              | <b>AMPARO</b>                       |                              | P-1, Resp. C (3, 5,82)                              |                                                                | 10.00                                    | P-1. Resp. D (3. --                               |                                          |  |
| E                          | $\leq$                                              | <b>DAVID</b>                        |                              | P-1, Resp. C (3, 10.00                              |                                                                | 10,00                                    | $P-1.$ Resp. D $(3. -$                            |                                          |  |
| г                          | $\leq$                                              | <b>TAMARA</b>                       |                              | P-1. Resp. C (3. 2,50                               |                                                                | 2,49                                     | $P-1.$ Resp. C $(-0)$ --                          |                                          |  |
| -                          | $\checkmark$                                        | Crictina                            | $\left\langle \right\rangle$ |                                                     |                                                                |                                          |                                                   |                                          |  |
| <b>⊠:</b>                  | <b>⊠</b> Enviar correo                              | <b>■</b> Exportar a hoja de cálculo |                              |                                                     |                                                                |                                          |                                                   |                                          |  |
|                            | (XX) - Indica una calificación parcial o incompleta |                                     |                              |                                                     |                                                                |                                          |                                                   |                                          |  |

*Figura 5: Columna desglose de evaluaciones EduClick en el cuaderno de calificaciones.* 

En la tercera y última pestaña, *Estadísticas,* obtenemos un resumen, con gráficos y tablas, de cuáles son los resultados que se han ido obteniendo a lo largo del curso tras haber realizado una serie de sesiones. Tenemos una parte global, donde podemos observar mediante histogramas el número de alumnos evaluados en cada cuestionario y la calificación media obtenida por el grupo en los mismos (Figura 6). También podemos comprobar, para cada alumno, la nota obtenida en cada evaluación con EduClick (Figura 7).

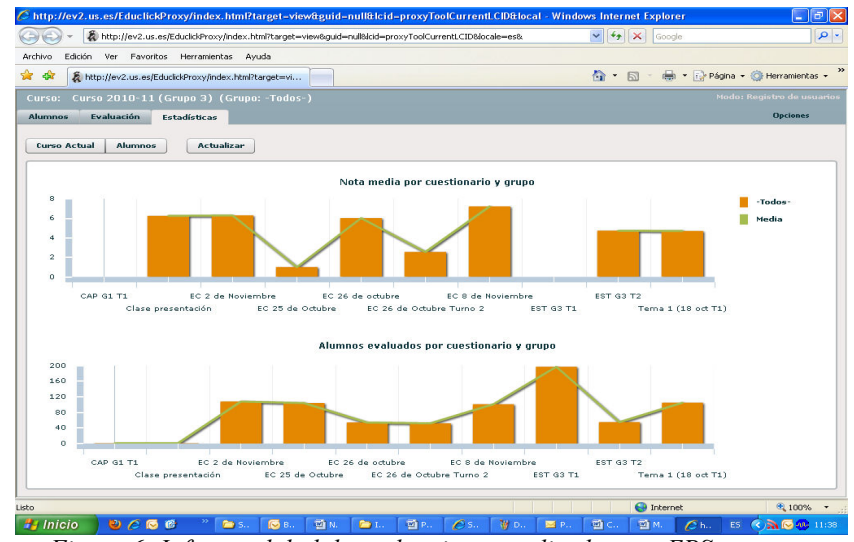

*Figura 6: Informe global de evaluaciones realizadas con EPS.* 

| Edición<br>Archivo           | Ver Favoritos Herramientas Avuda                   |                             |                     |           |                                |           |           |                    |           |                     |           |                   |              |           |           |         |                                    |
|------------------------------|----------------------------------------------------|-----------------------------|---------------------|-----------|--------------------------------|-----------|-----------|--------------------|-----------|---------------------|-----------|-------------------|--------------|-----------|-----------|---------|------------------------------------|
| <b>ASS</b>                   | http://ev2.us.es/EducickProxy/index.html?target=vi |                             |                     |           |                                |           |           |                    |           |                     |           |                   |              |           |           |         | ☆ 同 一曲 → Página → ◎ Herramientas → |
| Curso:                       | Curso 2010-11 (Grupo 2) (Grupo: -Todos-)           |                             |                     |           |                                |           |           |                    |           |                     |           |                   |              |           |           |         | Modo: Registro de usuarios         |
| Evaluación<br><b>Alumnos</b> | <b>Estadísticas</b>                                |                             |                     |           |                                |           |           |                    |           |                     |           |                   |              |           |           |         | <b>Opciones</b>                    |
|                              |                                                    |                             |                     |           |                                |           |           |                    |           |                     |           |                   |              |           |           |         |                                    |
| <b>Curso Actual</b>          | <b>Alumnos</b>                                     | <b>Actualizar</b>           |                     |           |                                |           |           |                    |           |                     |           |                   |              |           |           |         |                                    |
|                              |                                                    |                             |                     |           | Nota por alumno y cuestionario |           |           |                    |           |                     |           |                   |              |           |           |         |                                    |
| Id Alumno <sub>4</sub>       | <b>Apellidos</b>                                   | Nombre                      | $(2)$ EC $\ddot{i}$ | 18 Oct    | <b>Clase</b>                   | Contr     | Con       |                    |           | EC 2 EC 2 EC 2 EC 8 |           | EC <sub>9 C</sub> | <b>EST G</b> | EST G2    | Instru    | Para P  | <b>MEDIA</b>                       |
| 672784                       | YEBRA DOMI                                         | <b>ELISABET</b>             | 1.00                | 5.82      | <b>NA</b>                      | <b>NA</b> | <b>NA</b> | 1.68               | <b>NA</b> | $-5.0010.001.66$    |           |                   | <b>NA</b>    | 4.25      | <b>NA</b> | 5.00    | <b>NA</b>                          |
| 108114                       | VILLALBA DO                                        | <b>M<sub>3</sub> CARMEN</b> | 1.00                | 1.68      | <b>NA</b>                      | <b>NA</b> | <b>NA</b> | $-1.66NA$          |           |                     |           | $-5.005.8410.00$  | <b>NA</b>    | 3.75      | <b>NA</b> | 5.00    | <b>NA</b>                          |
| 077536                       | <b>VILLA PUSMA</b>                                 | <b>JAKELINE LALY</b>        | 1.00                | 1.68      | <b>NA</b>                      | <b>NA</b> | <b>NA</b> | 2.50 NA            |           | 7.50 6.67           |           | 5.84              | <b>NA</b>    | 4.25      | <b>NA</b> | 5.00    | <b>NA</b>                          |
| 815170                       | <b>VERGARA LARA</b>                                | <b>ROSA</b>                 | 0.00                | <b>NA</b> | <b>NA</b>                      | <b>NA</b> | <b>NA</b> | <b>NA</b>          | <b>NA</b> | <b>NA</b>           | <b>NA</b> | <b>NA</b>         | <b>NA</b>    | <b>NA</b> | <b>NA</b> | 5.00    | <b>NA</b>                          |
| 092879                       | <b>VELAZQUEZ L</b>                                 | SARA                        | 0.00                | <b>NA</b> | <b>NA</b>                      | <b>NA</b> | <b>NA</b> | <b>NA</b>          | <b>NA</b> | <b>NA</b>           | <b>NA</b> | <b>NA</b>         | <b>NA</b>    | <b>NA</b> | <b>NA</b> | 17.50   | <b>NA</b>                          |
| 815429                       | <b>VELA MARTIN</b>                                 | <b>LAURA ELENA</b>          | 1.00                | 1.68      | <b>NA</b>                      | <b>NA</b> | <b>NA</b> | 1.68               | <b>NA</b> | 20.0010.00          |           | 5.82              | <b>NA</b>    | 2.50      | <b>NA</b> | 5.00    | NA                                 |
| 805487                       | <b>VAZQUEZ ORIA</b>                                | <b>RAFAEL</b>               | 0.00                | 1.68      | 0.00                           | 0.00      | 0.00      |                    |           | $-2.500.007.505.84$ |           | 5.84              | 0.00         | 2.75      | 0.00      | 5.00    | 1.86                               |
| 795841                       | VAZOUEZ AL                                         | <b>M DOLORES</b>            | 1.00                | 5.84      | <b>NA</b>                      | <b>NA</b> | <b>NA</b> | 5.84               | <b>NA</b> | <b>NA</b>           |           | 10.00 10.00       | <b>NA</b>    | 4.00      | <b>NA</b> | 5.00    | <b>NA</b>                          |
| 082663                       | SUTIL RODRI                                        | MARIA DEL C                 | 1.00                | <b>NA</b> | <b>NA</b>                      | <b>NA</b> | <b>NA</b> | <b>NA</b>          | <b>NA</b> | $-5.00$ 1.66        |           | 5.84              | <b>NA</b>    | 1.25      | <b>NA</b> | 5.00    | <b>NA</b>                          |
| 669888                       | <b>SOSA SANCHEZ</b>                                | <b>ISABELM</b>              | 1.00                | 5.84      | <b>NA</b>                      | <b>NA</b> | <b>NA</b> | 1.66 <sub>NA</sub> |           | 7.50 1.68           |           | 5.82              | <b>NA</b>    | 5.50      | <b>NA</b> | 5.00    | <b>NA</b>                          |
| 214642                       | SORIA MARTI                                        | DANIEL ALEJ                 | 1.00                | 5.84      | <b>NA</b>                      | <b>NA</b> | <b>NA</b> | 5.84               | <b>NA</b> | $-5.0010.005.84$    |           |                   | <b>NA</b>    | 5.00      | <b>NA</b> | 5.00    | <b>NA</b>                          |
| 067430                       | SERRANO RO                                         | <b>SANTIAGO</b>             | 0.00                | 2.51      | <b>NA</b>                      | <b>NA</b> | <b>NA</b> | 6.67 NA            |           | 7.50 10.00 5.84     |           |                   | <b>NA</b>    | 2.25      | <b>NA</b> | 5.00    | <b>NA</b>                          |
| 802222                       | SERRANO MA                                         | PEDRO MIGUEL                | 1.00                | 5.84      | <b>NA</b>                      | <b>NA</b> | <b>NA</b> | 5.84               | <b>NA</b> | 7.50 10.00 5.82     |           |                   | <b>NA</b>    | 5.00      | <b>NA</b> | $-7.50$ | <b>NA</b>                          |
| 182425                       | SAVU                                               | <b>ROXANA</b>               | <b>NA</b>           | 5.84      | <b>NA</b>                      | <b>NA</b> | <b>NA</b> | 2.50 <sub>NA</sub> |           | <b>NA</b>           | 5.82      | 5.84              | <b>NA</b>    | 6.25      | <b>NA</b> | 17.50   | <b>NA</b>                          |

*Figura 7: Informe individualizado de evaluaciones realizadas con EPS.* 

Dedicamos el siguiente apartado a valorar de forma global el sistema EPS que estamos utilizando en nuestra asignatura.

## **5. VALORACIÓN DE LA INNOVACIÓN DOCENTE DESARROLLADA**

Una asignatura que pretenda emplear EPS para llevar a cabo un sistema de evaluación continua debe comenzar por replantearse la misma conforme a la nueva metodología, en lo que respecta a actividades a desarrollar, controles de asistencia, pruebas periódicas, ponderaciones de las actividades en el sistema de evaluación continua, etc., de forma que se recoja el esfuerzo y trabajo del alumno a lo largo del curso. Todo ello deberá ajustarse al formato establecido por la plataforma, en lo que se refiere a preguntas, evaluaciones, etc. Con dicha herramienta se podrán realizar, *en clase*:

- Evaluaciones durante la sesión.
- Evaluaciones de repaso de la clase o clases anteriores.
- Evaluaciones después de cada tema o al finalizar un bloque.
- Evaluaciones sobre actividades que los alumnos han realizado durante las *clases no presenciales*.
- Preguntas de debate para dinamizar la clase.
- Controles de asistencia a clase.
- Etc.

Una de las principales ventajas es que todo ello se podrá llevar a cabo sin un desmesurado esfuerzo por parte de los docentes, dado el uso generalizado que los mismos hacen de la plataforma WebCT. Se podrá utilizar, en su caso, aquellas preguntas y evaluaciones que actualmente se tienen elaboradas. Hemos de tener en cuenta que para utilizarse el sistema de respuesta interactiva las preguntas que se elaboren en la plataforma deben ser del tipo "Elección múltiple" o "Verdadero/Falso".

Una vez creadas, las evaluaciones y demás actividades de control se realizan en clase, en presencia del profesor, lanzándose desde la plataforma WebCT y proyectándose con el cañón de vídeo. Los alumnos contestan simultáneamente utilizando los mandos de respuesta interactiva. Esto permite al docente llevar a cabo un mayor control que si la evaluación se realizara fuera del aula, superando muchos de los inconvenientes detectados en las plataformas de enseñanza virtual. Las pruebas pueden ser diarias y el sistema aporta además al estudiante, un feedback inmediato al esfuerzo realizado, ofreciéndole sus resultados al instante, de forma que no ha de estar esperando varios días o semanas para conocer su calificación. De esta forma, el seguimiento que se realiza del estudiante a lo largo del curso es bastante intensivo y permite además al profesor intervenir y reconducir el proceso cuando es necesario. Así se podrá diseñar un sistema de tutorías personalizadas que tendrán como objetivo analizar con el alumno las causas en el caso de la que evolución no esté siendo la adecuada y proponer actividades u otras medidas ajustadas a cada caso para la superación de la asignatura.

Entre las ventajas del sistema EPS podemos destacar la gran cantidad de información que permite recoger, entre ella:

- Información detallada de las respuestas de cada alumno a cada pregunta y nota obtenida.
- Información global acerca de las respuestas emitidas a cada pregunta, lo que permite evaluar su dificultad o el grado de comprensión de la materia que se evalúa en cada cuestión.
- Información global sobre cada evaluación realizada.
- $\blacksquare$  Etc.

Para el docente, el sistema EPS permite además:

- Almacenar y centralizar toda la información derivada de las evaluaciones de EduClick en WebCT.
- Aprovechar las preguntas y evaluaciones creadas en WebCT y gestionarlas, según le convenga, para lanzarlas en clase.
- Eliminar las tareas de asignación de mandos a alumnos, puesto que con este sistema los alumnos se identifican al introducir su código personal.
- Ahorrar tiempo en publicar notas de las distintas pruebas y gestionar las mismas, puesto que tal y como se hace con cualquier evaluación en WebCT, basta con ponerlas visibles para los alumnos.

Desde el punto de vista del estudiante el EPS:

- Permite participar a cada alumno con el sistema de mandos en todas las asignaturas con un único código, independientemente del mando que utilice.
- Permite al alumno conocer y controlar las notas conseguidas en cada evaluación, puesto que las mismas se recogen y publican en el Cuaderno de Calificaciones.
- Ofrece mayor privacidad en sus notas, ya que el alumno en el Cuaderno de Calificaciones sólo tiene acceso a las suyas.

En el siguiente apartado se recogen algunas conclusiones del trabajo.

#### **6. CONCLUSIONES**

El proyecto de innovación docente desarrollado ha tenido como objetivo desarrollar y utilizar en una asignatura la aplicación conjunta del sistema de mandos interactivos -en concreto el software EduClick- con otra de las herramientas que los profesores de la Universidad de Sevilla utilizan para el desarrollo de sus asignaturas desde hace varios años: la plataforma de enseñanza virtual WebCT. Esta integración, denominada EduClick Portal Services (EPS), elimina gran parte de los inconvenientes encontrados en estos entornos virtuales cuando se emplean para evaluar y a su vez supone importantes ventajas en comparación con el uso tradicional del sistema de respuesta interactiva, tanto para alumnos como para profesores.

La experiencia se ha llevado a cabo en la Facultad de Turismo y Finanzas de la Universidad de Sevilla. Este centro no sólo se ha convertido ya en un referente en nuestra universidad en el uso de esta herramienta, sino que lleva a la misma a liderar, junto a otras universidades españolas, la innovación docente en nuestro país con este sistema.

La aplicación del EPS que se está desarrollando actualmente, en la asignatura Dirección y Gestión de la Producción II de la Diplomatura de Estudios Empresariales, permite su utilización como herramienta para la implantación de un sistema de evaluación continua. En estos momentos, en los que aún estamos desarrollando la experiencia, se continúa recogiendo información, entre ella la opinión de nuestros alumnos acerca del sistema. Los resultados estarán listos al final del primer cuatrimestre del curso 2010/11. Esperamos que los mismos sean positivos y animen a otras asignaturas de la Universidad de Sevilla a emplear este sistema integrado durante el segundo cuatrimestre y el curso 2011/12.

### **7. BIBLIOGRAFÍA**

- BERRY, J. (2009). Technology Support in Nursing Education: Clickers in the Classroom. **Nursing Education Perspectives, ProQuest Health and Medical Complete, 30, 5,** 295-298.
- BODE, M., y otros (2009). A Clicker Approach to Teaching Calculus. **Notices of the AMS, 56, 2,** 253-256.
- RUIZ, A. y otros (2009). Una experiencia de evaluación continua en un entorno masificado, en **Nuevas enseñanzas de Grado en la Escuela Universitaria de Estudios Empresariales de la Universidad de Sevilla**, 279-293. Grupo Editorial Universitario.
- RUIZ, A. y otros (2010a): "Enseñanza interactiva en la docencia universitaria". **XX Jornadas Hispano Lusas de Gestión Científica**. Setúbal (Portugal), 4-5 de febrero de 2010.
- RUIZ, A. y otros (2010b): "Sistemas de respuesta interactiva en la enseñanza universitaria: algunos resultados", en **Nuevas Formas de Docencia en el área económico-empresarial,** 195-207. R. DEL POZO BARAJAS (ed).Universidad de Sevilla.

SPRAGUE, E.W. Y DAHL, D.W. (2010). Learning to Click: An Evaluation of the Personal Response System Clicker Technology in Introductory Marketing Courses. **Journal of Marketing Education, 32, 1,** 93-103.